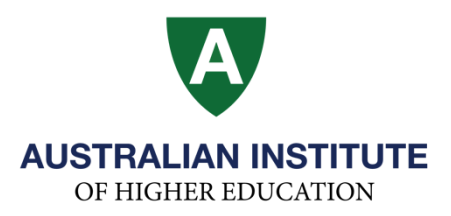

## **How to reset the password of Paradigm student portal**

Step 1: Please go to Paradigm student portal [\(https://aihe.edu.net.au/php/index.php\)](https://aihe.edu.net.au/php/index.php), click on 'Forgot password?**'**

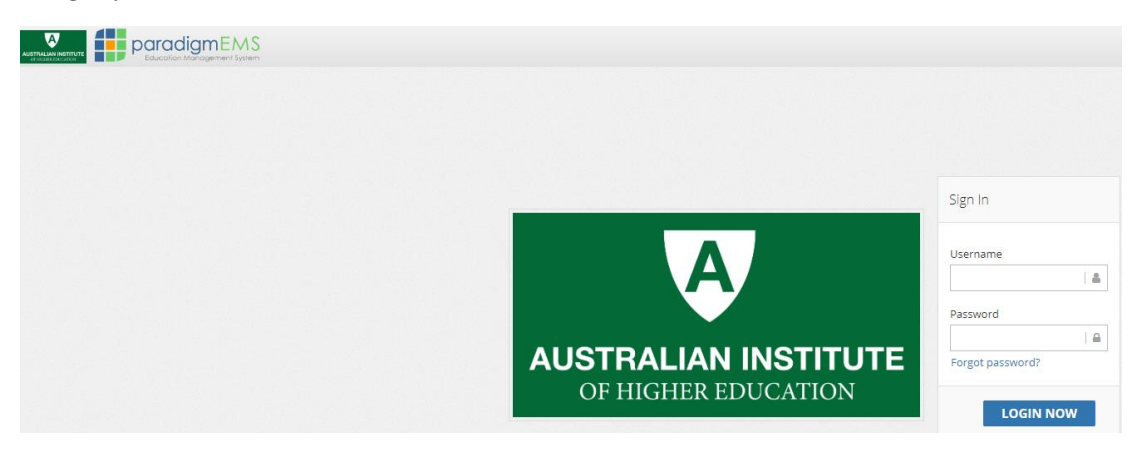

**Step 2:** Please enter your Student Number and Date of Birth (in the format of dd/mm/yyyy)

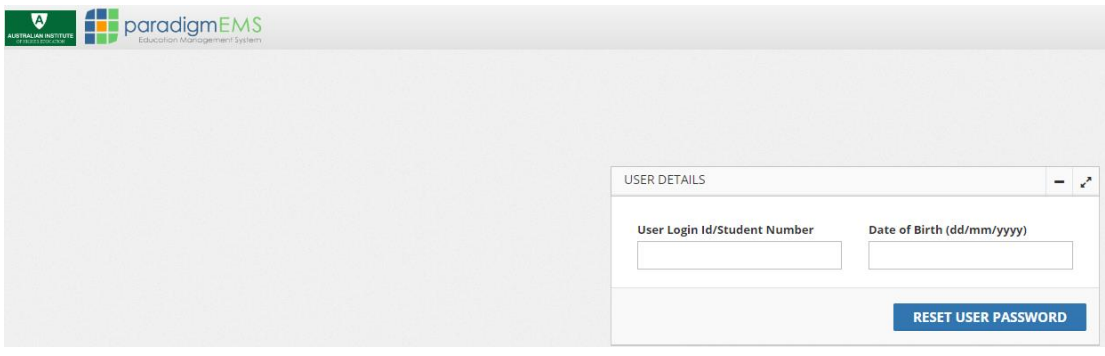

**Step 3:** A link will be sent to both your AIH email account and personal email account.

Please login to your email account and follow the instructions.

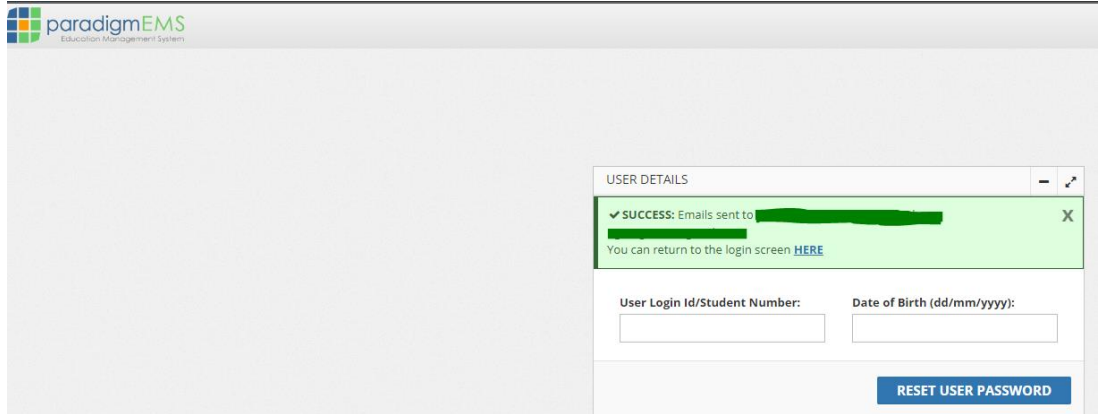

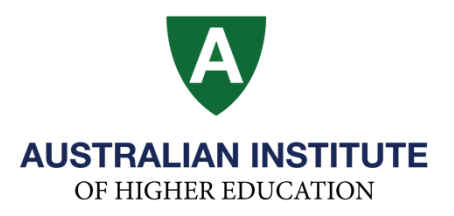

**Step 4:** Return to the login screen and login with the username and password as per the email received.

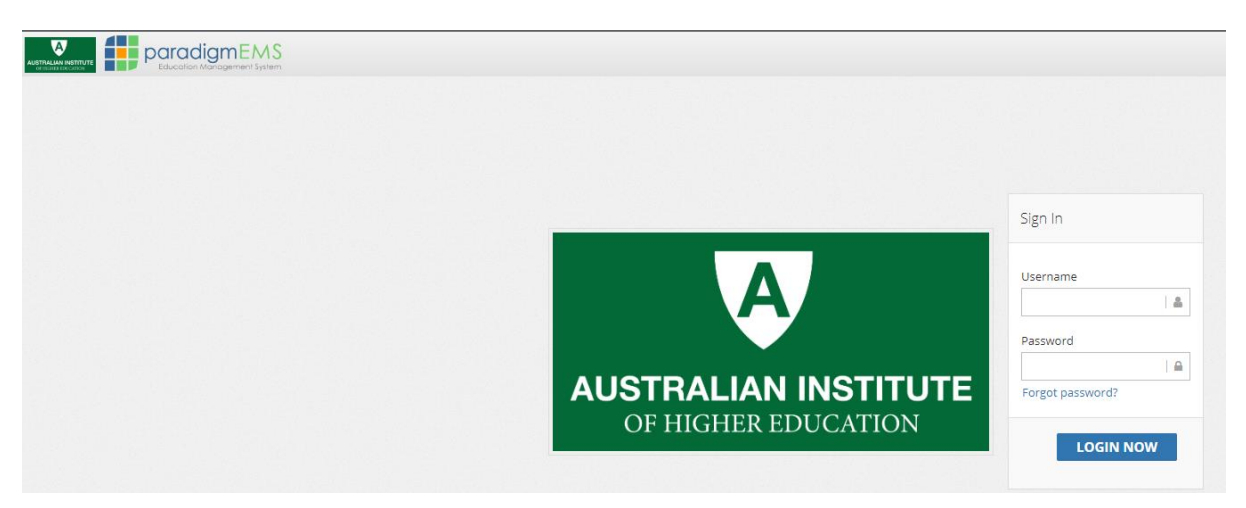